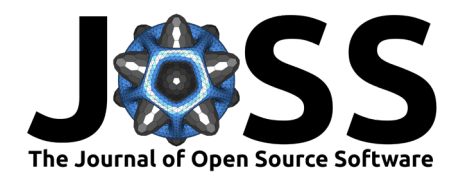

# GeoHexViz: A Python package for the visualizing hexagonally binned geospatial data

### Tony M. Abou Zeidan <sup>1</sup> and Mark Rempel <sup>2</sup>

**1** Canadian Joint Operations Command, Ottawa, Canada, 1600 Star Top Road, K1B 3W6 **2** Defence Research and Development Canada, Ottawa, Canada, 101 Colonel By Dr., K1A 0K2

### **Summary**

Geospatial visualization is often used in military operations research to convey analyses to both analysts and decision makers. For example, it has been used to help commanders coordinate units within a geographic region [\(Feibush et al., 2000\)](#page-4-0), to depict how terrain impacts vehicle performance [\(Laskey et al., 2010\)](#page-4-1), and inform training decisions in order to meet mission requirements [\(Goodrich et al., 2019\)](#page-4-2). When such analyses include a large amount of point-like data, combining geospatial visualization and binning — in particular, hexagonal binning given its properties such as having the same number of neighbours as sides, the centre of each hexagon being equidistant from the centres of its neighbours, and that hexagons tile densely on curved surfaces [\(Carr et al., 1992;](#page-4-3) Sinha,  $2019$ ) — is an effective way to summarize and communicate the data. Recent examples in the military and public safety domains include assessing the impact of infrastructure on Arctic operations [\(Hunter et al., 2021\)](#page-4-4) and communicating the spatial distribution of COVID-19 cases [\(Shaito & Elmasri, 2021\)](#page-5-1) respectively.

However, creating such visualizations may be difficult for many since it requires in-depth knowledge of both Geographic Information Systems and analytical techniques, not to mention access to software that may require a paid license, training, and in some cases knowledge of a programming language such as Python or JavaScript. To help reduce these barriers, GeoHexViz  $-$  which produces publication-quality geospatial visualizations with hexagonal binning  $-$  is a Python package that provides a simple interface, requires minimal in-depth knowledge, and either limited or no programming. The result is an analyst being able to spend more time doing analysis and less time producing visualizations.

GeoHexViz is accessible at https://github.com/mrempel/geohexviz and is installed via a setup.py script. In addition, a technical report describing the design and a set of detailed examples [\(T. Abou Zeidan & Rempel, 2021\)](#page-4-5) may be accessed at https://cradpdf.drdcrddc.gc.ca/PDFS/unc381/p814091\_A1b.pdf.

# **Statement of need**

Creating geospatial visualizations is often time-consuming and laborious [\(Vartak et al., 2014\)](#page-5-2). For example, an analyst must make a variety of design decisions, including which map projection to use, the colour scheme, the basemap, and how to organize the data in layers. The resulting design may be implemented using one of many software packages, including:

- **ArcGIS** [\(Ersi, 2021\)](#page-4-6) which provides a wide range of capabilities, but requires a paid license and a solid foundation in geospatial information processing [\(GISGeography, 2021\)](#page-4-7);
- **QGIS** [\(QGIS Development Team, 2021\)](#page-5-3) which is free and open source, but like ArcGIS requires in-depth knowledge of geospatial information processing to be used effectively [\(GrindGIS, 2021\)](#page-4-8);

#### **DOI:** [10.21105/joss.05073](https://doi.org/10.21105/joss.05073)

#### **Software**

- [Review](https://github.com/openjournals/joss-reviews/issues/5073) r2
- [Repository](https://github.com/mrempel/geohexviz) &
- [Archive](https://doi.org/10.5281/zenodo.7613525)

**Editor:** [Martin Fleischmann](https://martinfleischmann.net) **Reviewers:**

- [@gassmoeller](https://github.com/gassmoeller)
- [@kaustavbhattacharjee](https://github.com/kaustavbhattacharjee)

**Submitted:** 28 October 2022 **Published:** 15 February 2023

#### **License**

Authors of papers retain copyright and release the work under a Creative Commons Attribution 4.0 International License [\(CC BY 4.0\)](https://creativecommons.org/licenses/by/4.0/).

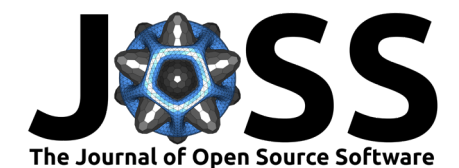

- **D3** [\(Bostock et al., 2011\)](#page-4-9) which emphasizes web standards rather than a proprietary framework, but requires extensive knowledge of JavaScript; and
- **Plotly** [\(Plotly, 2021\)](#page-4-10) which is a free and open source Python graphing library, but like D3 and other packages requires knowledge of a programming language.

Common across these applications is the requirement to have knowledge of geospatial concepts, and acquiring this knowledge has been identified as a significant challenge [\(Rickles et al., 2017;](#page-5-4) Sipe  $&$  Dale, 2003). In addition, the latter two options require programming. While many analysts have programming experience, not all do and in time-sensitive situations, as often encountered in a military setting, writing code to produce a visualization may not be feasible. With this in mind, GeoHexViz aims to reduce the time, in-depth knowledge, and programming required to produce publication-quality geospatial visualizations that use hexagonal binning. Implemented in Python, it seamlessly integrates several existing Python packages — Pandas, GeoPandas, Uber H3, Shapely, and Plotly — and extends their functionality to achieve these goals. Although originally designed for use within the military operations research community, it is expected that GeoHexViz may be of use in other communities as well.

# **Features**

In order to generate a publication-quality geospatial visualization, GeoHexViz requires an analyst to specify a set of layers — where each layer is defined as a "[group] of point, line, or area (polygon) features representing a particular class or type of real-world entities" [\(Caliper,](#page-4-11)  $2021$  — to be visualized. At a minimum, an analyst must specify one layer, the hexbin layer, through a set of required properties: first, a reference, such as the location of a CSV file, to the point-like data to be hexagonally binned; and second, references to the data containing the latitude, longitude, and value at each coordinate, e.g., columns names in the CSV file. If a value at each coordinate is not specified, a value of one is assumed by default, i.e., it is assumed there is one event per coordinate. In addition, optional properties may be defined, such as the function to be applied to the values, i.e., count, sum, max, and the resolution of the hexagons (as defined by Uber H3). Default values for these optional properties are provided by GeoHexViz; for example, the default function applied is sum.

With this single layer, GeoHexViz generates a publication-quality visualization. However, if the visualization is not satisfactory, GeoHexViz enables an analyst to modify the visualization's properties. These properties may be categorized into two groups: first, those that use functionality provided by GeoHexViz that both integrates and extends its underlying libraries; and second, those that are passed directly to Plotly without modification. The first group of properties are:

- **scale**: the data displayed in the visualization may be on a linear (default) or logarithmic scale;
- **colour scale**: the colour scale of the visualization may be continuous (default) or discrete;
- **colour scale opacity**: the opacity of the colour scale may be set between opaque (default) to transparent;
- **focus**: the visualization may have no focal point (default), showing a view of the whole Earth, or may be focused on one or more layers; and
- **filter**: all the data may be present in the visualization (default) or may be clipped to a geographic region.

The second group includes a range of properties provided by Plotly, such as border colour, land colour, sea colour, figure size, etc. While default values for these are set by Plotly, many are overwritten by GeoHexViz in order to produce a publication-quality visualization out of the box.

Beyond the *hexbin layer*, an analyst may specify a variable number of optional layers, which include four types: region, outline, point, and grid. Region layers are plotted as filled polygons via Plotly Choropleth traces. Outline layers behave similarly to region layers; however, they

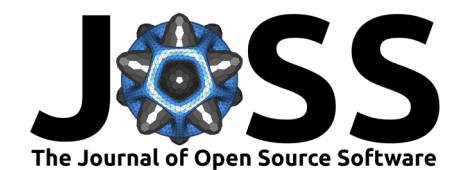

are plotted as empty polygons via Plotly Scattergeo traces. Point layers enable an analyst to display additional point-like data, such as cities, on top of the hexbin layer. This layer is plotted via Plotly Scattergeo traces. In situations in which the data to be hexagonally binned does not cover the entire area of interest, grid layers, which are empty hexagons, may be specified to form a continuous grid of hexagons. Similar to the *hexbin* layer, each optional layer has its own set of properties, some of which are required in order to define the layer while others are optional with defaults provided.

GeoHexViz enables an analyst to create a visualization in two ways. First, an analyst may use GeoHexViz's command-line script GeoHexSimple to read a JSON file that specifies the layers. Second, an analyst may generate a visualization by writing Python code that imports GeoHexViz's Python module and invokes its functions. In either case, the data to be hexagonally binned may be provided in a variety of formats, including Shapefile and CSV. In addition, when using the Python script method the data may be provided as a DataFrame [\(McKinney, 2021\)](#page-4-12) or GeoDataFrame [\(Jordahl, 2021\)](#page-4-13). The visualization may be saved in a variety of formats, including PDF, PNG, JPEG, WEBP, SVG, and EPS formats.

# **Example: Aerial bombings in World War 2**

Allied aerial bombing in World War 2 occurred across a vast geographic region, with the focus shifting as the war progressed. In this example, a data set compiled by Lt Col Jenns Robertson of the United States Air Force and posted on Kaggle [\(Robertson, 2017\)](#page-5-6) is used in conjunction with GeoHexViz to depict how this focus in Europe shifted over time. The examples/ww2\_bombings directory in the GeoHexViz repository contains a JSON file json\_structure.json that, in combination with a command-line script, creates a visualization for either 1943, 1944, or 1945 by setting the path to the corresponding CSV file. For example, the total mass of bombs dropped by Allied forces in 1943 is depicted in Figure 1. Similar visualizations for 1944 and 1945 are provided in the aforementioned directory, plus json\_walkthrough.md which explains the contents of the JSON file. The directory also includes the corresponding Python code python\_walkthrough.py that creates these visualizations, and a Jupyter Notebook python walkthrough. ipynb that explains how the Python code creates the visualization.

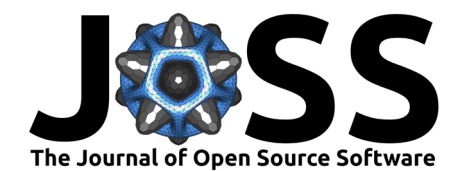

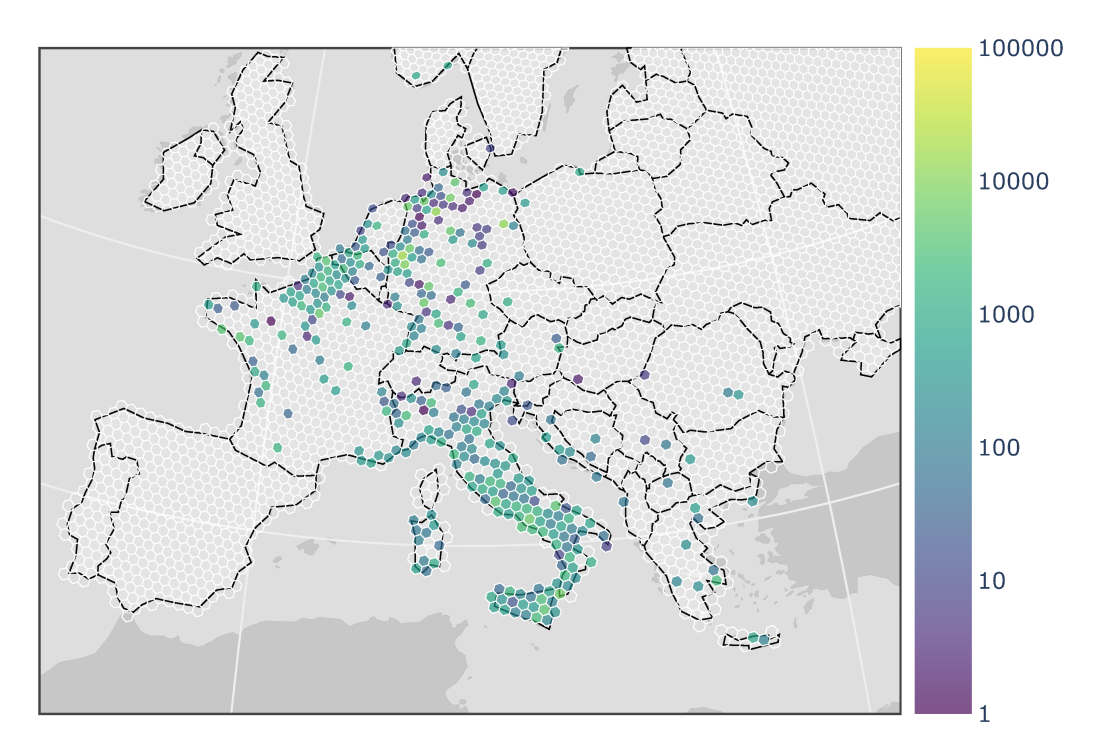

Figure 1: Total mass of Allied aerial bombs dropped in Europe in 1943 (mass in tons).

### **Limitations**

GeoHexViz uses the GeoJSON format to plot data sets. With GeoJSON comes difficulties when geometries cross the 180th meridian; they may be interpreted as wrapping around the globe [\(MacWright, 2016\)](#page-4-14). In GeoHexViz, hexagonal geometries are supplied via Uber H3 [\(Uber](#page-5-7) [Technologies, Inc., 2020\)](#page-5-7), and as such this issue has been discussed with its developers [\(Tony](#page-4-15) [Abou Zeidan, 2021b\)](#page-4-15). GeoHexViz provides a simple solution to address this problem; it tracks geometries that cross the meridian and shifts their coordinates making all of the coordinates either positive or negative as previously proposed [\(MacWright, 2016\)](#page-4-14). However, it should be noted that when hexagons contain either the North or South Pole, the 180th meridian issue persists, resulting in what appears to be a colour bleeding throughout the visualization and leaving a hexagon (or hexagons) empty.

A second issue is related to the positioning and height of the colour bar with respect to the plot area. When the dimensions of the plot area are not within a specific range of aspect ratios, the colour bar position and height may not be optimal. This issue has been raised with the Plotly development team [\(Tony Abou Zeidan, 2021a\)](#page-4-16). As this is an issue with Plotly itself, the library's developers have indicated that a calculation of plot area dimensions may be available in a future release which would address in this issue.

Lastly, GeoHexViz relies on the Python binding of the Uber H3 package in order to generate hexagons over polygons. This is done by passing the GeoJSON format of the polygon(s) to Uber H3. When the polygon size is large, grids may not generate properly resulting in no hexagons, or multiple invalid hexagons, being retrieved from Uber H3. Based on our experience, this issue does not seem to be widely discussed and a solution does not seem to exist at this time.

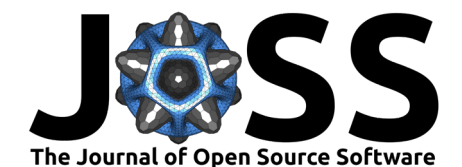

# **Acknowledgements**

Thank you to Nicholi Shiell for his input in testing, and providing advice for the development of this package and of its supporting documents.

# **References**

- <span id="page-4-16"></span>Abou Zeidan, Tony. (2021a). [Feature request  $\int$  bug report] plot area  $\int$  colorbar size variance (geos). <https://github.com/plotly/plotly.py/issues/3288>
- <span id="page-4-15"></span>Abou Zeidan, Tony. (2021b). Q: Invalidity of polygons in GeoJSON, GeoPandas. [https:](https://github.com/uber/h3-py/issues/187) [//github.com/uber/h3-py/issues/187](https://github.com/uber/h3-py/issues/187)
- <span id="page-4-5"></span>Abou Zeidan, T., & Rempel, M. (2021). GeoHexViz-Geospatial visualization using hexagonal binning software: Design reference and instruction manual (DRDC-RDDC-2021-D183). Defence Research; Development Canada. [https://cradpdf.drdc-rddc.gc.ca/PDFS/unc381/](https://cradpdf.drdc-rddc.gc.ca/PDFS/unc381/p814091_A1b.pdf) [p814091\\_A1b.pdf](https://cradpdf.drdc-rddc.gc.ca/PDFS/unc381/p814091_A1b.pdf)
- <span id="page-4-9"></span>Bostock, M., Ogievetsky, V., & Heer, J. (2011). D3 data-driven documents. IEEE Transactions on Visualization and Computer Graphics, 17(12), 2301–2309. [https://doi.org/10.1109/](https://doi.org/10.1109/TVCG.2011.185) [TVCG.2011.185](https://doi.org/10.1109/TVCG.2011.185)
- <span id="page-4-11"></span>Caliper. (2021). What is a layer? Caliper Mapping; Transportation Glossary. [https://www.](https://www.caliper.com/glossary/what-is-a-map-layer.htm) [caliper.com/glossary/what-is-a-map-layer.htm](https://www.caliper.com/glossary/what-is-a-map-layer.htm)
- <span id="page-4-3"></span>Carr, D. B., Olsen, A. R., & White, D. (1992). Hexagon mosaic maps for display of univariate and bivariate geographical data. Cartography and Geographic Information Systems, 19(4), 228–236. <https://doi.org/10.1559/152304092783721231>
- <span id="page-4-6"></span>Ersi. (2021). ArcGIS online. <https://www.arcgis.com/>
- <span id="page-4-0"></span>Feibush, E., Gagvani, N., & Williams, D. (2000). Visualization for situational awareness. IEEE Computer Graphics and Applications, 20(5), 38–45. <https://doi.org/10.1109/38.865878>
- <span id="page-4-7"></span>GISGeography. (2021). ArcGIS review: Is ArcMap the best GIS software? [https://gisgeography.](https://gisgeography.com/esri-arcgis-software-review-guide/) [com/esri-arcgis-software-review-guide/](https://gisgeography.com/esri-arcgis-software-review-guide/)
- <span id="page-4-2"></span>Goodrich, D. C., Heilman, P., Guertin, D., Levick, L. R., Burns, I., Armendariz, G., & Wei, H. (2019). Automated geospatial watershed assessment (AGWA) to aid in sustaining military mission and training. USDA-ARS Southwest Watershed Research Center (SWRC) Tucson United States. <https://apps.dtic.mil/sti/citations/AD1092333>
- <span id="page-4-8"></span>GrindGIS. (2021). Pros and cons of QGIS. <https://grindgis.com/software/pros-and-cons-of-qgis>
- <span id="page-4-4"></span>Hunter, G., Chan, J., & Rempel, M. (2021). Assessing the impact of infrastructure on arctic operations (Scientific Report DRDC-RDDC-2021-R024). Defence Research and Development Canada. [https://cradpdf.drdc-rddc.gc.ca/PDFS/unc356/p812844\\_A1b.pdf](https://cradpdf.drdc-rddc.gc.ca/PDFS/unc356/p812844_A1b.pdf)
- <span id="page-4-13"></span>Jordahl, K. (2021). GeoPandas (0.9.0). <https://geopandas.org/index.html>
- <span id="page-4-1"></span>Laskey, K. B., Wright, E. J., & da Costa, P. C. G. (2010). Envisioning uncertainty in geospatial information. International Journal of Approximate Reasoning, 51(2), 209–223. <https://doi.org/10.1016/j.ijar.2009.05.011>
- <span id="page-4-14"></span>MacWright, T. (2016). The 180th meridian. In macwright.com. [https://macwright.com/](https://macwright.com/2016/09/26/the-180th-meridian.html) [2016/09/26/the-180th-meridian.html](https://macwright.com/2016/09/26/the-180th-meridian.html)
- <span id="page-4-12"></span>McKinney, W. (2021). Pandas.DataFrame. [https://pandas.pydata.org/docs/reference/api/](https://pandas.pydata.org/docs/reference/api/pandas.DataFrame.html) [pandas.DataFrame.html](https://pandas.pydata.org/docs/reference/api/pandas.DataFrame.html)
- <span id="page-4-10"></span>Plotly. (2021). Plotly python open source graphing library. Plotly. <https://plotly.com/python/>

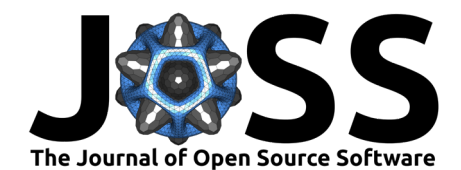

- <span id="page-5-3"></span>QGIS Development Team. (2021). QGIS geographic information system. QGIS Association. <https://www.qgis.org>
- <span id="page-5-4"></span>Rickles, P., Ellul, C., & Haklay, M. (2017). A suggested framework and guidelines for learning GIS in interdisciplinary research. Geo: Geography and Environment, 4(2), e00046. <https://doi.org/10.1002/geo2.46>
- <span id="page-5-6"></span>Robertson, J. (2017). Aerial bombing operations in World War II. [https://www.kaggle.com/](https://www.kaggle.com/usaf/world-war-ii) [usaf/world-war-ii](https://www.kaggle.com/usaf/world-war-ii)
- <span id="page-5-1"></span>Shaito, M., & Elmasri, R. (2021). Map visualization using spatial and spatio-temporal data: Application to COVID-19 data. The 14th Prvasive Technologies Related to Assistive Environments Conference, 284--291. <https://doi.org/10.1145/3453892.3461336>
- <span id="page-5-0"></span>Sinha, A. (2019). Spatial modelling tidbits: Honeycomb or fishnets? Towards Data Science. <https://towardsdatascience.com/spatial-modelling-tidbits-honeycomb-or-fishnets-7f0b19273aab>
- <span id="page-5-5"></span>Sipe, N., & Dale, P. (2003). Challenges in using geographic information systems (GIS) to understand and control malaria in indonesia. Malaria Journal,  $2(36)$ . [https://doi.org/10.](https://doi.org/10.1186/1475-2875-2-36) [1186/1475-2875-2-36](https://doi.org/10.1186/1475-2875-2-36)
- <span id="page-5-7"></span>Uber Technologies, Inc. (2020). H3: A hexagonal hierarchical geospatial indexing system. <https://h3geo.org>
- <span id="page-5-2"></span>Vartak, M., Madden, S., Parameswaran, A., & Polyzotis, N. (2014). SeeDB: Automatically generating query visualizations. Proceedings of the VLDB Endowment, 7(13), 1581–1584. <https://doi.org/10.14778/2733004.2733035>